# **Jooby Outdoor Gateway LoRaWAN**

Technische Daten

### Gateway für die Datenerfassung in LoRaWAN-Netzwerken

Teilenummer: Jooby Outdoor Gateway LoRaWAN 400 EU Jooby Outdoor Gateway LoRaWAN 401 EU Jooby Outdoor Gateway LoRaWAN 402 EU Jooby Outdoor Gateway LoRaWAN 403 EU

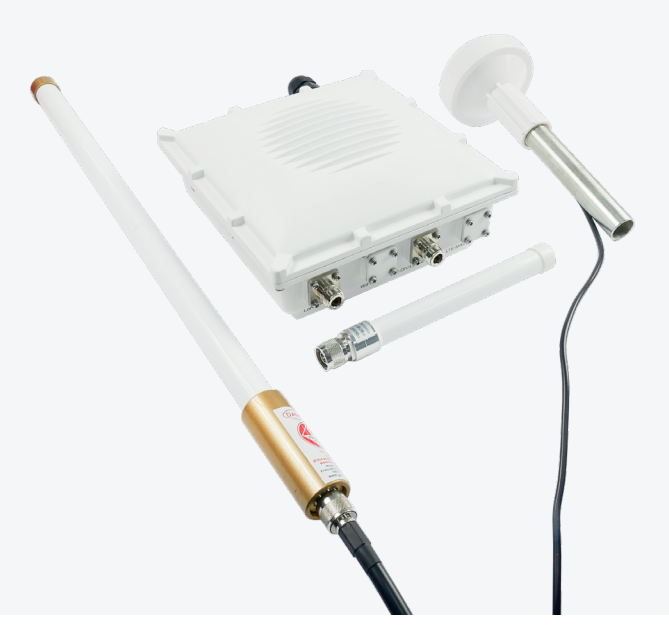

jooby

Die Gateways der Jooby Outdoor Gateway LoRaWAN-Serie sind dafür ausgelegt, Daten von Funkmodulen zu empfangen und an einen Server zu übertragen. Die Daten werden über das LoRaWAN-Funknetz an das Gerät gesendet und das Gateway überträgt sie anschließend an den Server. Die Daten werden neu kodiert und als Teil der Software in Form von benutzerfreundlichen Berichten gespeichert.

Die Komponenten des Gateways in Industriequalität bieten einen robusten Datenschutz, während ein Satz von Zubehör und Halterungen einen komfortablen Betrieb gewährleistet. Spezielle technische Lösungen für die Konfiguration können auf Wunsch des Kunden in das Paket aufgenommen werden.

### **Features**

### Hardware

IP67 Industriegehäuse aus Aluminiumdruckguss mit allen notwendigen Kabelverschraubungen

LoRa-Konzentrator: ein Modul als Standard für bis zu 8 Kanäle oder zwei Module für bis zu 16 Kanäle - optional

Stromversorgung: PoE (802.3af), mit Überspannungsschutz und Blitzschutz Backup-Stromversorgung: 12V 10.8Ah Polymer Lithium Backup-Akku - optional. Die Verwendung der Backup-Batterie bietet bis zu 20 Stunden autonomen Betrieb (voll aufgeladen, normale Arbeitsbedingungen).

Backhaul: LTE und Ethernet

GNSS

### Software

Web UI

LoRaWAN

## **Technische Daten**

### Überblick

Diese Übersicht stellt die Hauptkomponenten des Jooby Outdoor Gateway LoraWAN vor. Sie verweist auch auf die Liste der Komponenten und des Zubehörs, mit denen das Gerät auf Wunsch ausgestattet werden kann.

- Doppelte Leiterplatte: Hauptplatine (JOGL\_CPU) und Anzeigeplatine (JOGL\_LED)
- Gehäuse
- Pufferbatterie optional
- Zubehör

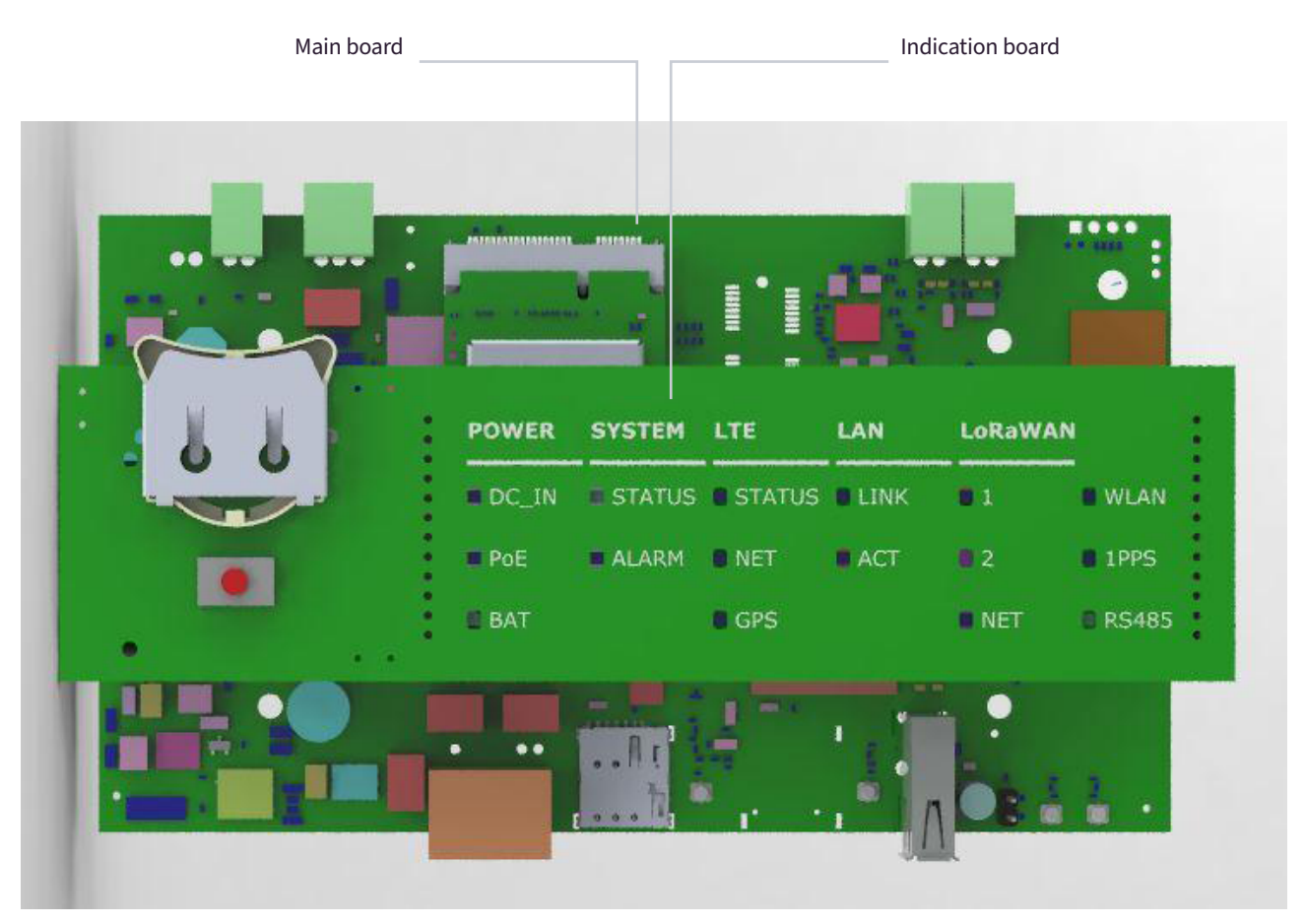

Abbildung 1: Doppelte Leiterplatte

## Hauptplatine der Dualen Leiterplatte (JOGL\_CPU)

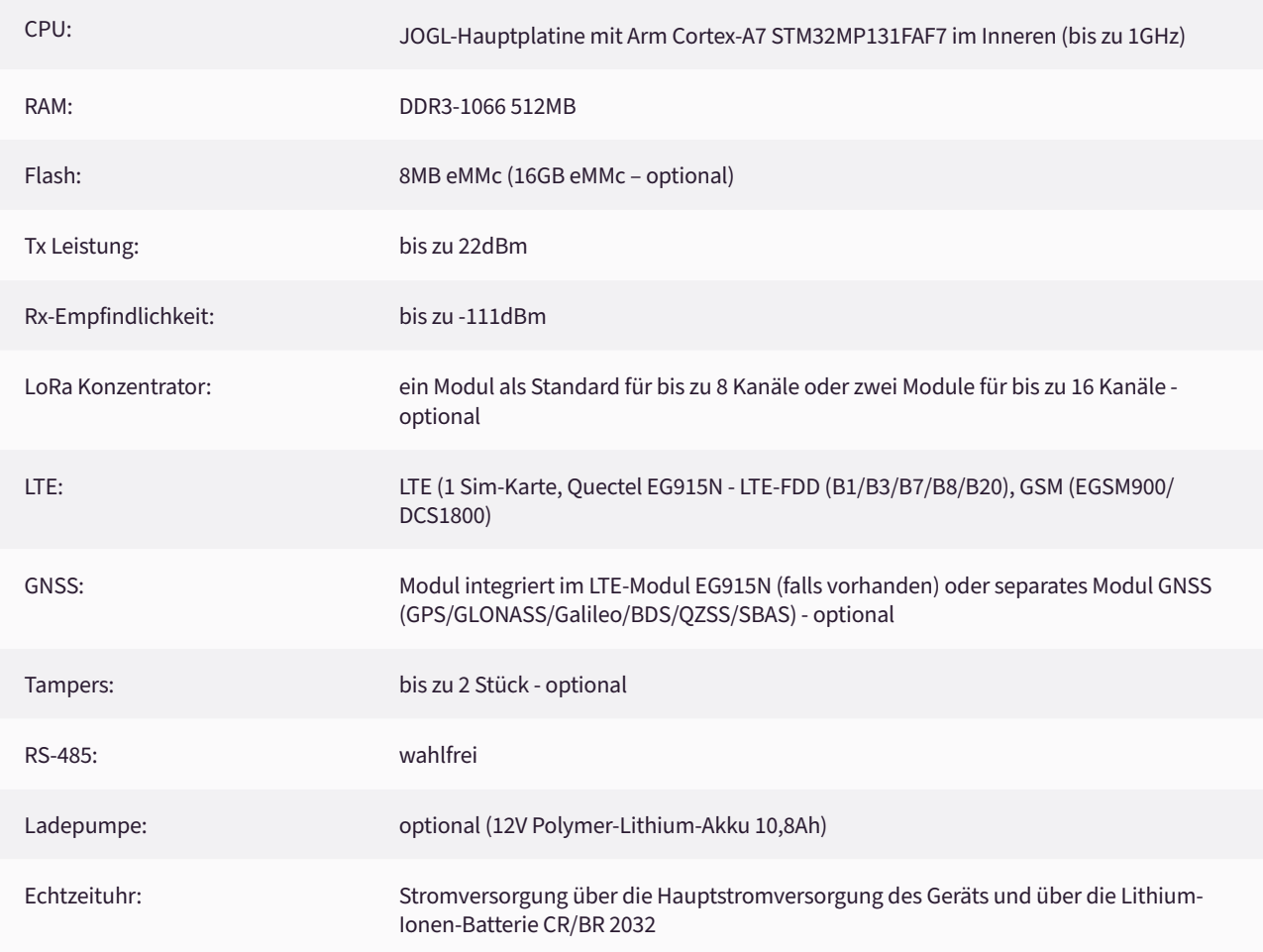

### Anzeigetafel (JOGL\_LED)

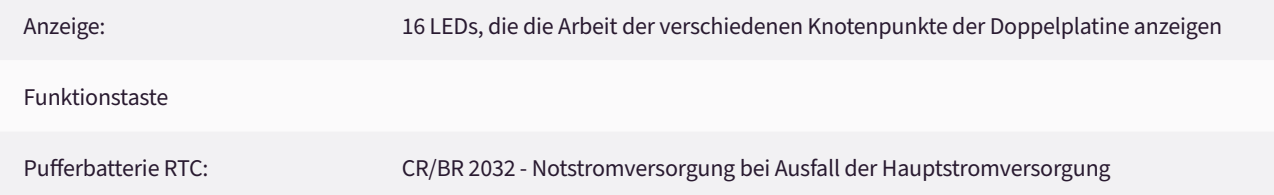

### Gehäuse

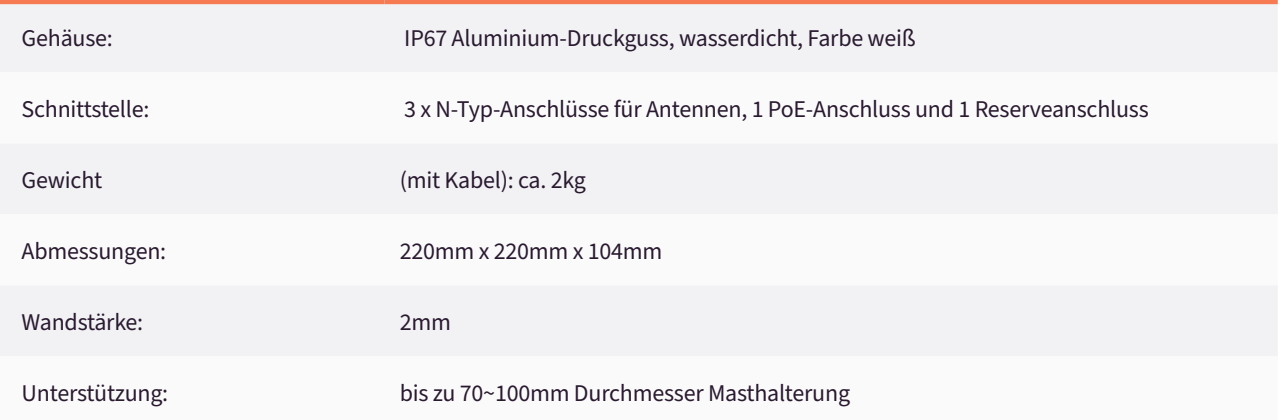

Der maximale Platz im Gehäuse ermöglicht eine 12V/10Ah-Batterie mit einer Lebensdauer von bis zu 20 Stunden bei voller Ladung und unter normalen Arbeitsbedingungen

Backup-Batterie innerhalb von 140mm x 70mm x 30mm

DC 5,5 x 2,1 Rundsteckverbinder mit zwei Schnittstellen, einem Stecker und einer Buchse

### Backup-Batterie Zubehör (auf Anfrage)

GPS-Antenne

LoRa-Antenne

LTE-Antenne

Backup-Batterie (abhängig von der Modifikation)

Montage-Kit

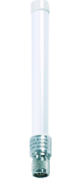

LTE-Antenne

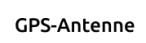

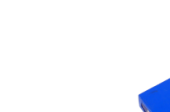

Montage-Kit

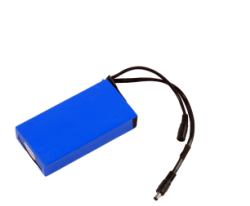

Backup-Batterie<br>(abhängig von der Modifikation)

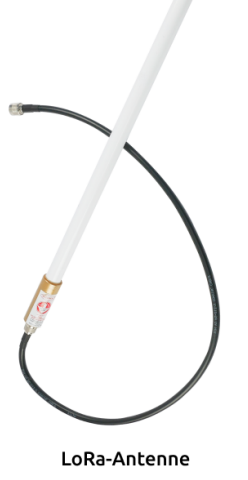

Abbildung 2: Zubehör (auf Anfrage)

### **Hardware**

Die Hardwarespezifikation beschreibt die Schnittstellen des Jooby Outdoor Gateways LoRaWAN, sowohl die Hardware- als auch die Dual-Leiterplatten-Schnittstellen.

### Hardware-Schnittstellen

Die Abbildungen unten zeigen die Hardware-Schnittstellen an der Ober- und Unterseite des Jooby Outdoor Gateway LoraWAN-Gehäuses.

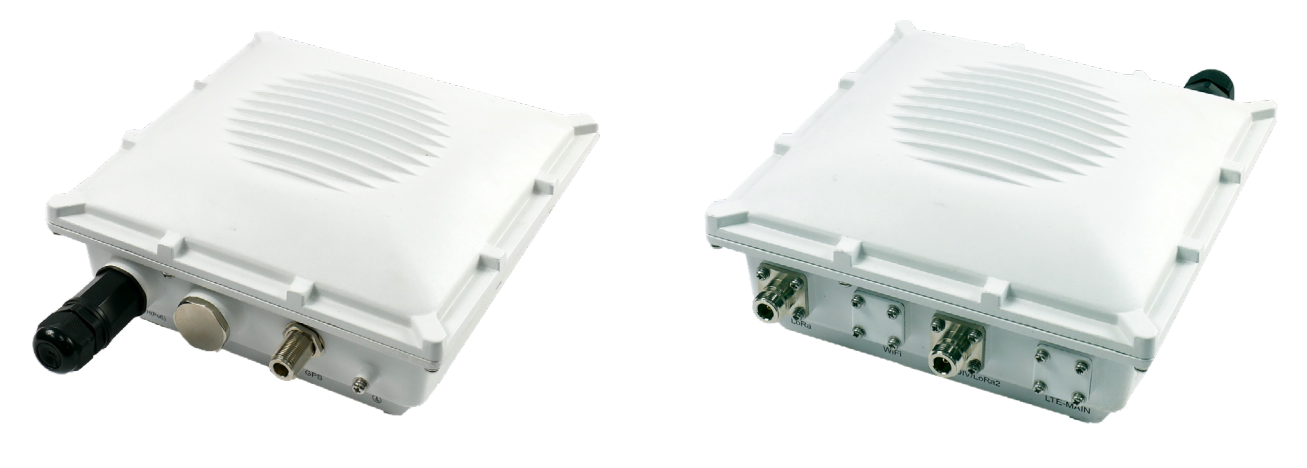

Abbildung 3: Hardware-Schnittstellen – Oben

Abbildung 4: Hardware-Schnittstellen – Unten

### **Doppelplatine Schnittstellen**

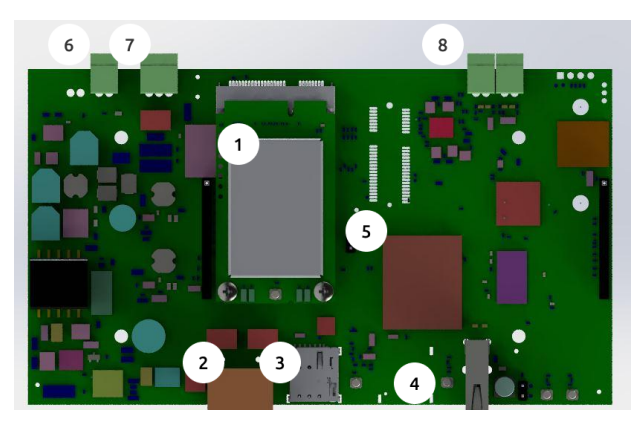

Hauptplatinen-Schnittstellen

#### Abbildung 5: Hauptplatinen-Schnittstellen

### Beschreibung für Abbildung 5:

- 1. Mini PCIe-Karte LoRa-Konzentrator
- 2. PoE
- 3. Nano-SIM-Kartensteckplatz
- 4. USB 2.0
- 5. CPU
- 6. Ladungspumpe (optional)
- 7. RS485 (optional)
- 8. Tampers (optional)

### Schnittstellen der Anzeigeplatine

Die Anzeigeplatine verfügt über eine Reset-Taste und 16 x LEDs zur Statusanzeige

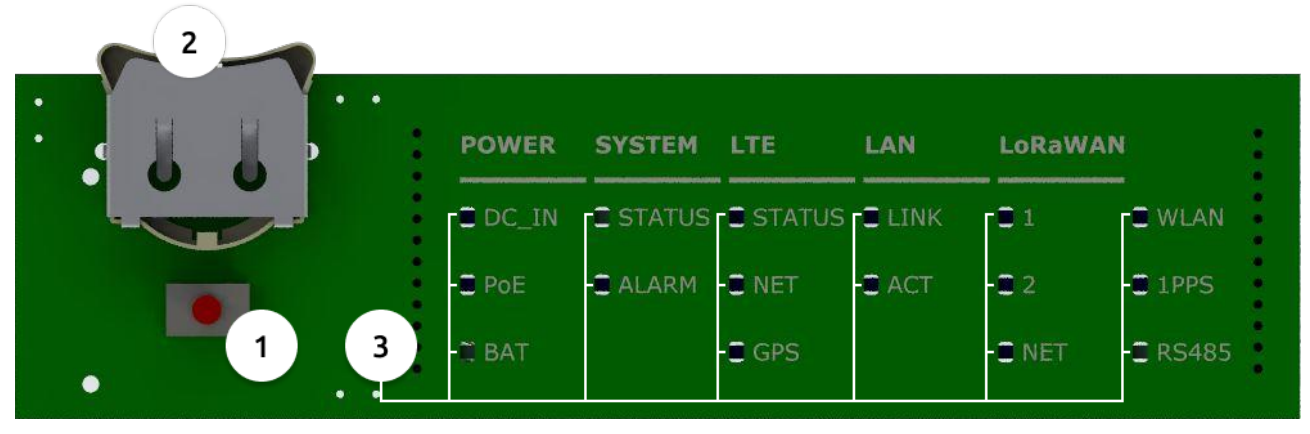

Abbildung 6: Hauptplatinen-Schnittstellen

### Beschreibung von Abbildung 6:

1. Funktionstaste (Fn)

### **Zurücksetzen:**

- **• Lange drücken** (30 Sek.) System|Status-LED blinkt rot
- Wenn die System|Status-LED rot leuchtet, dann Fn loslassen **30 Sek. warten**
- System|Status beginnt gelb zu blinken **lange drücken (30 Sek.)**
- System|Status-LED und System|Alarm-LED leuchten rot **Fn loslassen**
- Gateway wurde erfolgreich zurückgesetzt

#### **Booten vom Flash-Speicher:**

- **• Lange drücken (30 Sek.)** System|Status-LED blinkt rot
- Wenn die System|Status-LED rot leuchtet, dann Fn loslassen **30 Sek. warten**
- System|Status beginnt gelb zu blinken **lange drücken (15 Sek.)**
- System|Status-LED leuchtet rot **Fn loslassen**
- Gateway bootet vom Flash-Speicher
- 2. Steckplatz für Li-Ion-Batterie CR/BR 2032
- 3. LED-Anzeigen

Der Status der LEDs wird im Folgenden beschrieben. Bitte beachten Sie den Aufdruck neben jeder LED auf der Anzeigetafel.

### POWER

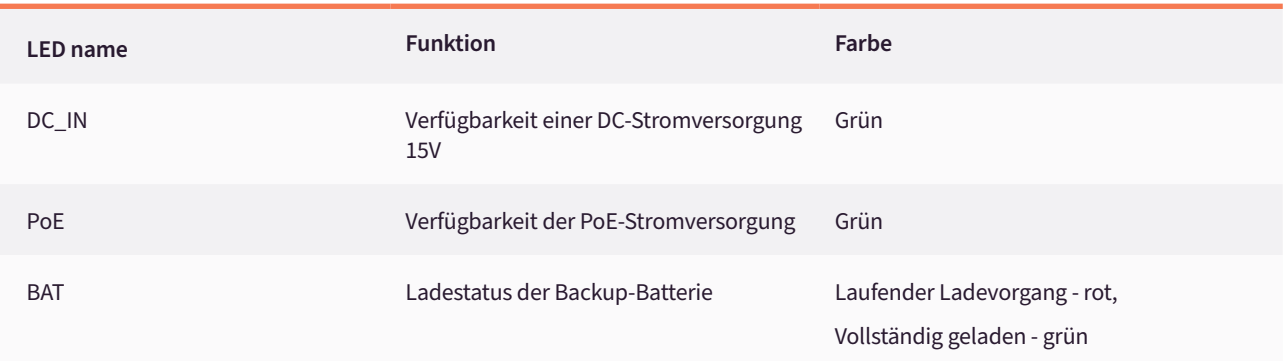

### SYSTEM

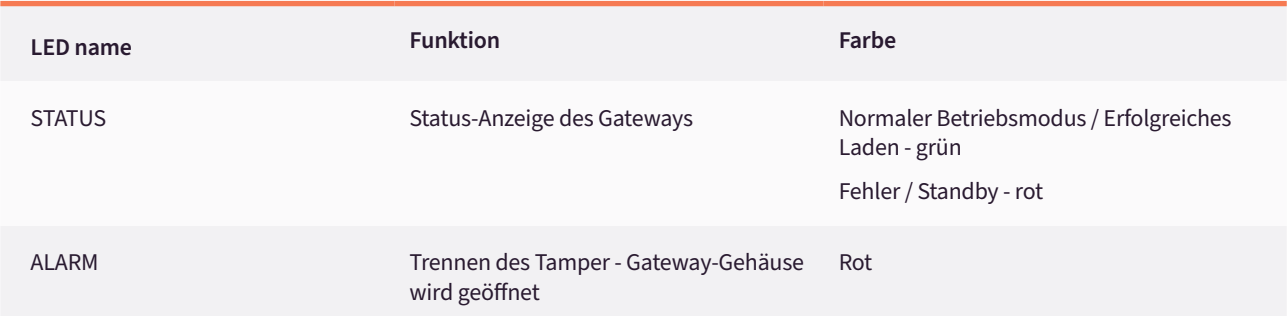

### LTE

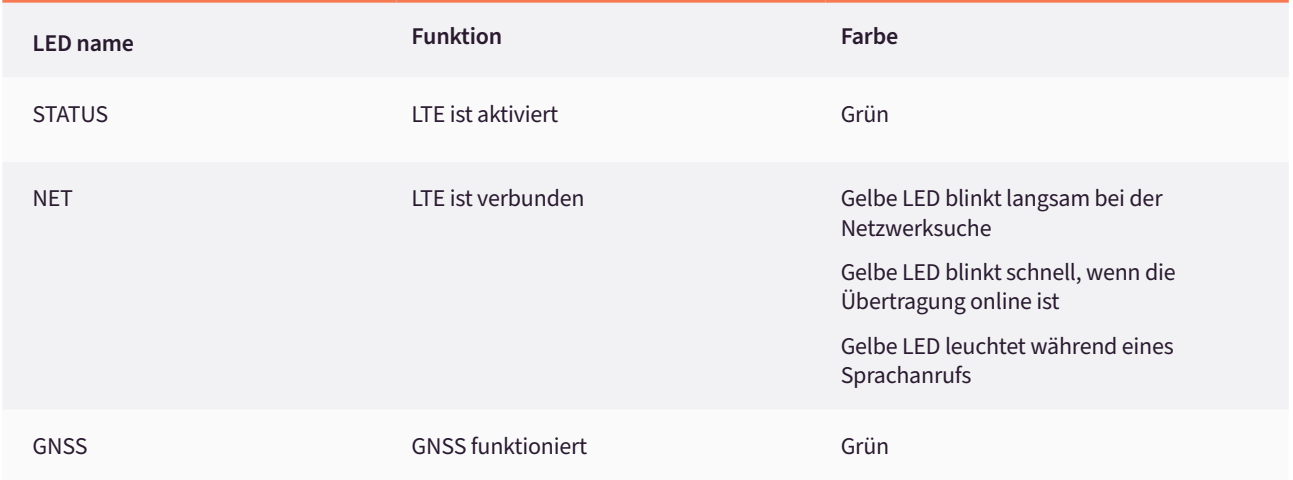

### LAN

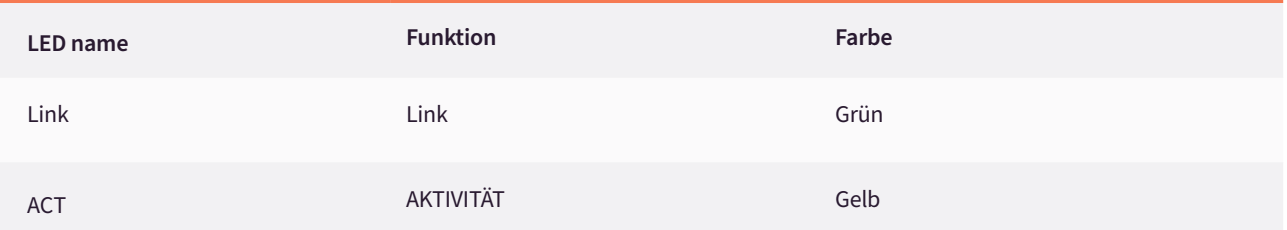

### LoRaWAN

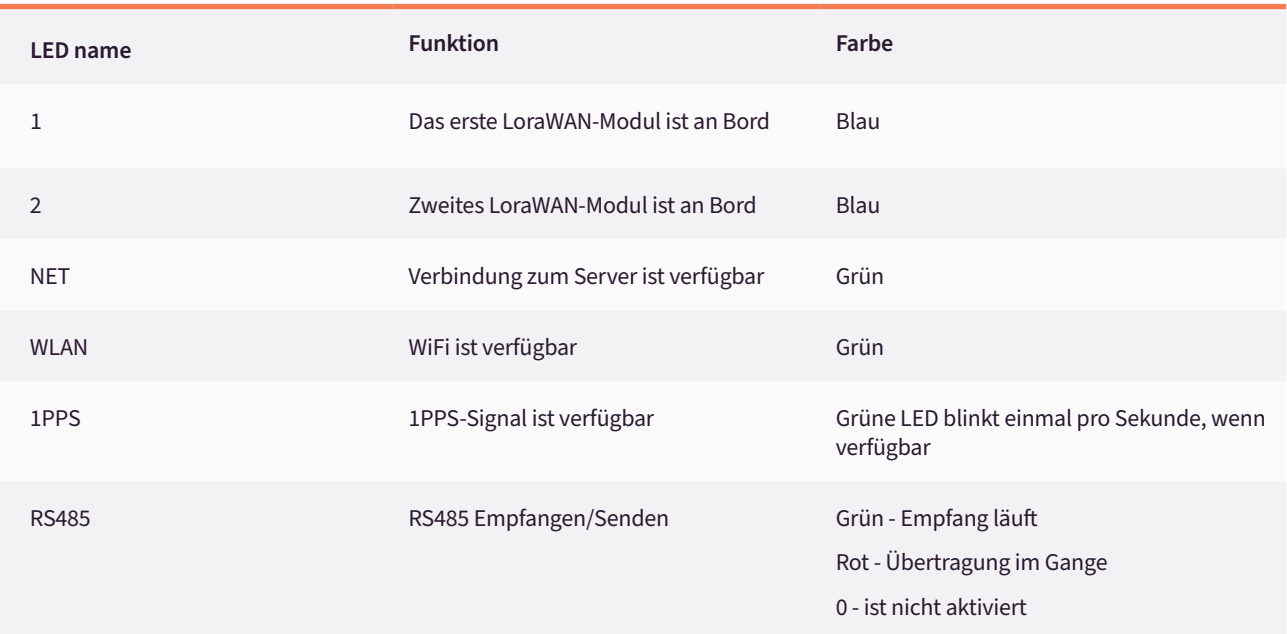

### **Modelle / Bundles**

Die folgende Tabelle zeigt die Hauptkonfigurationen der Jooby Outdoor Gateway LoraWAN Doppelplatine. Jooby Outdoor Gateway LoraWAN (Modellbezeichnung)

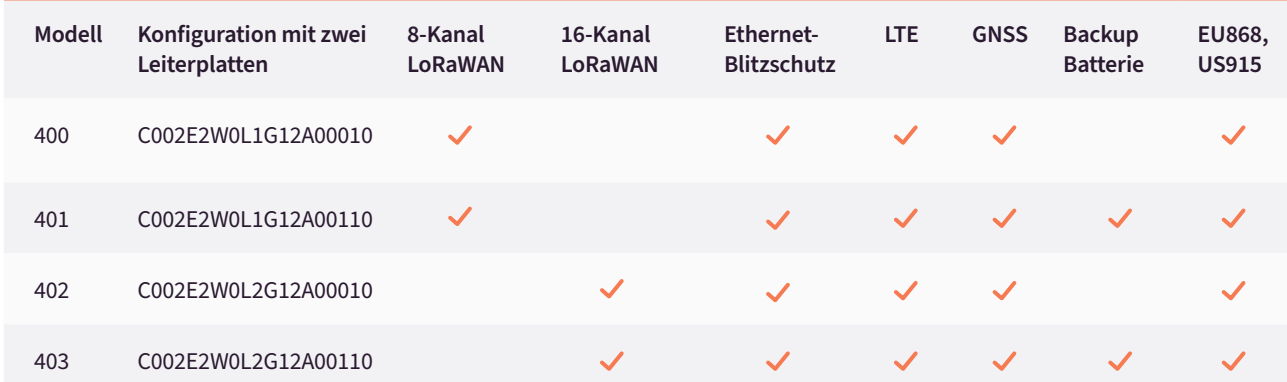

### Zertifizierung

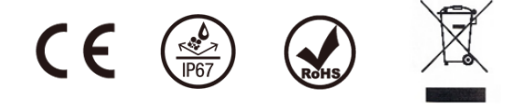

### Hauptspezifikationen (Standardmodelle)

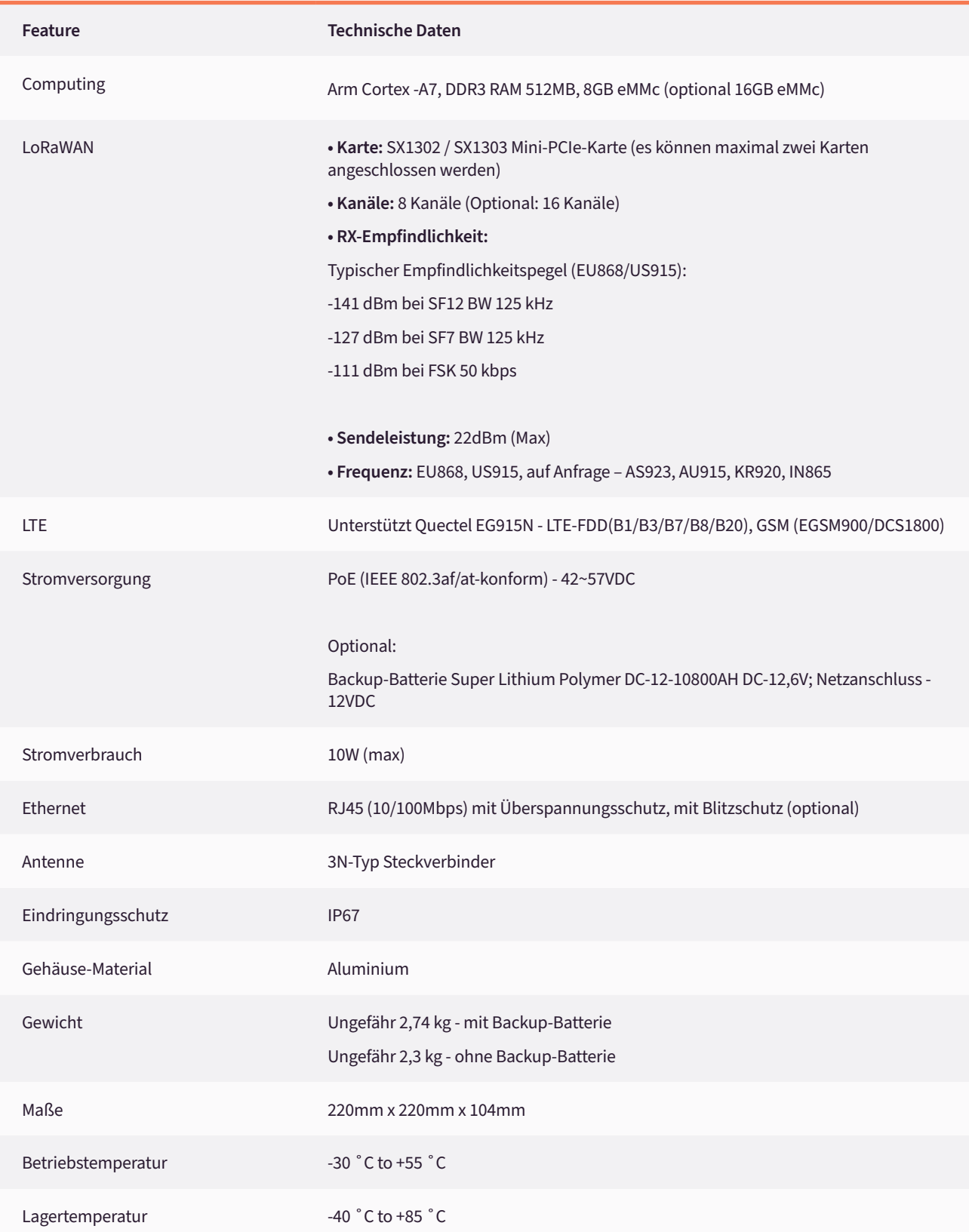

### jooby ... Jooby Outdoor Gateway LoRaWAN

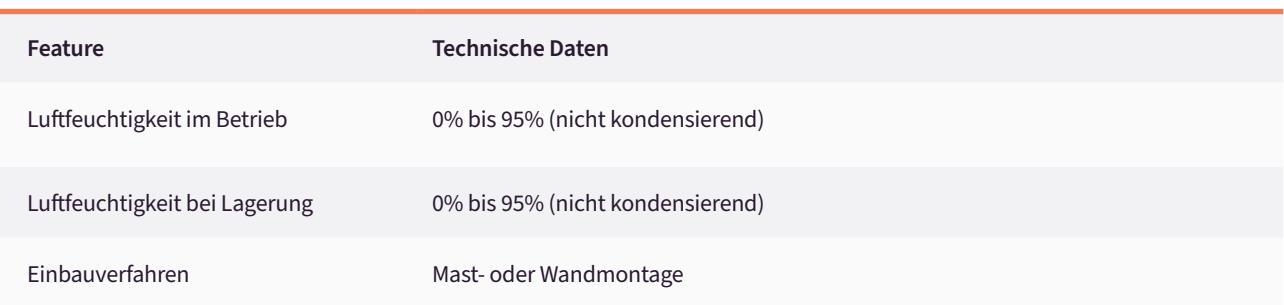

### RF-Spezifikationen LoRaWAN

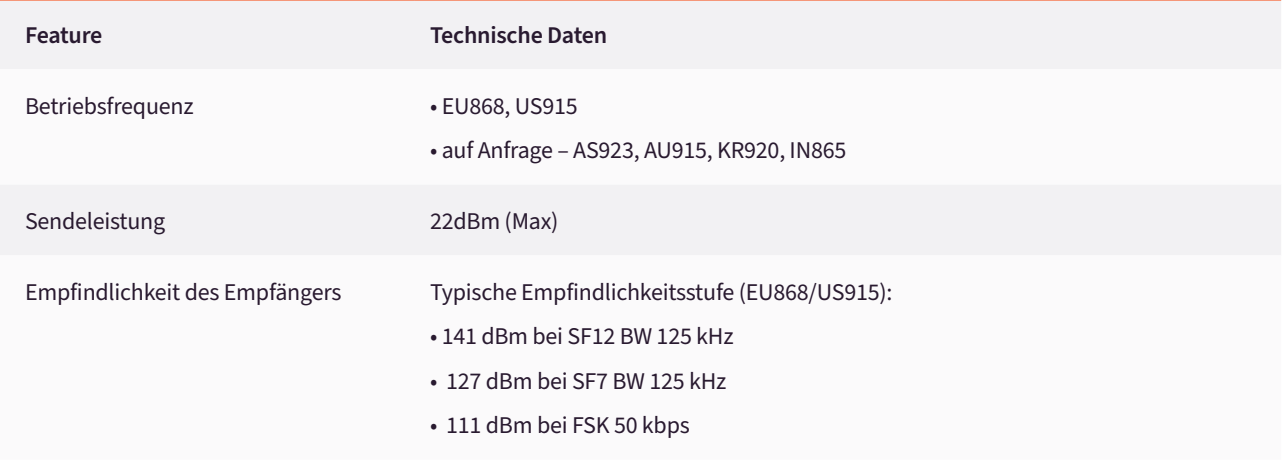

### **Software**

### LoRaWAN: Netzwerk:

- Wählen Sie, ob Sie Packet Forwarder oder Basic Station verwenden möchten
- Wählen Sie die regionalen Parameter
- Konfigurieren Sie den Kanalplan
- Aktivieren und Konfigurieren von LBT
- Unterstützung von 2 LoRa-Konzentratoren
- Abrufen der Statistiken

- Konfigurieren Sie die LTE-Verbindung
- Konfigurieren Sie das LAN sowohl mit DHCP als auch mit STATIC
- Einstellen der Schnittstellenpriorität
- Aktivieren und Konfigurieren der Firewall

### System

- Verwaltung über Web UI und Verbindung über SSH
- Auswahl der Zeitzone und der NTP-Quelle GNSS, DHCP, Liste
- Unterstützung von Türsensoren
- Stromüberwachung und Verwaltung der Batterieentladung
- Firmware-Aktualisierung